# Installation Guide

Title:

### n-Controller to i-Controller REV.200 MPU (575V 40-70 Ton) Conversion

### Contents

| 1. | Ove    | rview                                       | 2    |
|----|--------|---------------------------------------------|------|
| 2. | Con    | tractor Tools & Materials                   | 2    |
| 3. | Flō    | Supplied Parts                              | 2    |
| 4. | Inst   | all New Power Supply                        | 3    |
|    | 4.1    | Remove Novar Power Supply                   | 3    |
|    | 4.2    | Install New Transformers                    | 3    |
|    | 4.3    | Wire New Transformers                       | 3    |
|    | 4.4    | Prepare i-Controller for Installation       | 3    |
|    | 4.5    | Prepare Expansion Module A for Installation | 3    |
|    | 4.6    | Prepare Expansion Module B for Installation | 3    |
|    | 4.7    | Remove Wiring from Novar Power Supply       | 4    |
| 5. | Inst   | all New Safety Devices & Sensors            | 4    |
|    | 5.1    | Install Refrigerant Pressure Transducers    | 4    |
|    | 5.2    | Replace Reheat/Reclaim Surface-Mount Prol   | be 4 |
|    | 5.3    | Install Float Switch                        | 4    |
|    | 5.4    | Install New CO2 Sensor                      | 5    |
|    | 5.5    | Install Space Temp/RH Combo Sensor          | 5    |
| 6. | Inst   | all The i-Controller Components             | 6    |
|    | 6.1    | Digital Phase Monitor Input                 | 6    |
|    | 6.2    | Remove Existing Novar Controller            | 6    |
|    | 6.3    | Install New i-Controller and Expansions     | 6    |
|    | 6.4    | Install Visograph                           | 6    |
|    | 6.5    | Connect the i-Controller to Power           | 6    |
|    | 6.6    | Connect the Expansion Modules to Power      | 6    |
|    | 6.7    | Wire Inputs                                 | 7    |
|    | 6.8    | Wire Analog Output                          | 8    |
|    | 6.9    | Wire Relay Output                           | 9    |
|    | 6.10   | Connect BACnet Network                      | 9    |
| 7. | Vali   | date and Power Up the Unit                  | 10   |
|    | 7.1    | Check Continuity                            | 10   |
|    | 7.2    | Power Up the Unit                           | 10   |
|    | 7.3    | Setting The Digital Phase Monitor (DPM)     | 10   |
| 8. | Test   | Unit Functionality                          | 10   |
| С  | ā Tach | Support 999 E09 1109                        |      |

| 8.1 | 1   | Set Time and Date                       | .10 |
|-----|-----|-----------------------------------------|-----|
| 8.2 | 2   | Verify i-Controller Inputs on Visograph | .10 |
| 8.3 | 3   | Calibrate Sensors                       | .10 |
| 8.4 | 1   | Verify i-Controller Outputs             | .10 |
| 8.5 | 5   | Dehumidification Test Mode              | .11 |
| 8.6 | 5   | Heating Test Mode                       | .11 |
| 9.  | BMS | Connectivity                            | .12 |
| 10. | A   | opendix:                                | .13 |
| 10  | .1. | i-Controller Layout                     | .13 |
| 10  | .2. | Expansion Board Layout                  | .13 |
|     |     |                                         |     |

# Installation Guide

Title:

n-Controller to i-Controller REV.200 MPU (575V 40-70 Ton) Conversion

### 1. Overview

This document describes the steps required to replace the n-Controller with an i-Controller in a 40-70 ton MPU unit.

Below is a brief summary of an i-Controller upgrade.

- Power supply replacement.
- CO2 sensor replacement.
- Pressure transducer installation.
- Reheat/reclaim inlet sensor replacement.
- Space temp/RH sensor replacement.
- Controller replacement.
- Perform operational tests.

## 2. Contractor Tools & Materials

In addition to a standard toolset, having the items in Table 1 are required during the installation.

| ADDITIONAL TOOLS & MATERIALS                                     |                             |  |
|------------------------------------------------------------------|-----------------------------|--|
| Cordless Drill Drill Bit Set                                     |                             |  |
| Multi-Meter                                                      | Adjustable Wrench           |  |
| Wire Strippers                                                   | Wire Crimpers               |  |
| Temperature Gauge                                                | Psychrometer                |  |
| Socket Set – Standard                                            | Cell Phone                  |  |
| Red Fork Wire Connectors                                         | Fine Point Sharpie Marker   |  |
| 5/16" Self-Tapping                                               | Sheetmetal Screws           |  |
| 18AWG Stranded Insulated                                         | d Wire (Red, Black & White) |  |
| Blue, Orange & Yellow Wire Nuts                                  |                             |  |
| Red Insulated Female Spade Connectors                            |                             |  |
| Micro Control Screwdriver Set (Eye Glass Repair Size)            |                             |  |
| Controls Screwdriver                                             |                             |  |
| ½" Step Drill Bit for CO2                                        | Sensor Probe Installation   |  |
| ¼" Refrigerant Tee with Schrader Depressor & 2 Schrader<br>Cores |                             |  |
| 4-Conductor Shielded Twisted Wire or Equivalent                  |                             |  |
| 5-Conductor Shielded Twisted Wire or Equivalent                  |                             |  |
| Table 1. Additional Tools & Materials                            |                             |  |

Table 1. Additional Tools & Materials

## 3. Flo Supplied Parts

The parts contained in the Flō supplied parts kit are provided specifically for the Flō unit at this site.

| Part Description                                       | Part Number | Qty |
|--------------------------------------------------------|-------------|-----|
| i-Controller Unit Controller                           | PTCS8188101 | 1   |
| i-Controller Expansion Module                          | PTCS8187001 | 2   |
| DIN-Rail                                               | PTCSP91730  | 3   |
| DIN-Rail End Cap                                       | PTCSV66150  | 6   |
| i-Controller Visograph                                 | PTCS8189002 | 1   |
| Visograph/CO2 Sensor<br>Mounting Bracket               | PTCSS30921  | 2   |
| 24VAC Isolated Transformer                             | PTCSP47700  | 2   |
| Fuse Elec 5A/500V MIG                                  | PTCSP63170  | 2   |
| 4-Wire Duct CO2 Sensor (with<br>Tubing and Duct Probe) | PTCSV57760  | 1   |
| Pressure Transducer (0-500psi)                         | PTCSV67380  | 2   |
| Transducer Whip (Blue)                                 | PTCSV42221  | 2   |
| Pressure Transducer (0-667psi)                         | PTCSV67390  | 2   |
| Transducer Whip (Yellow)                               | PTCSV42101  | 2   |
| Temperature/Humidity Combo<br>Sensor **                | PTCS2035752 | 1   |
| Reheat/Reclaim Coil Surface<br>Mount Temp Sensor       | PTCS5011125 | 2   |
| Float Switch Kit                                       | PTCSS25801  | 1   |
| Upgrade Document                                       | IN-IC1-20   | 1   |

Table 2. Flō Supplied Parts List

**\*\*NOTE:** PTCS2035752 may be substituted for a RH Sensor (PTCS2035751) and a Temp Probe (PTCS5011121).

Title:

### n-Controller to i-Controller REV.200 MPU (575V 40-70 Ton) Conversion

### 4. Install New Power Supply

**CAUTION:** Make sure the power to the Flō unit is turned off and internal electrical circuits are NOT energized.

### 4.1 Remove Novar Power Supply

Locate and unfasten the Novar power supply board (CT-PS1) from the rear panel of the electrical cabinet, leaving all power supply wiring connected. These wires will be used or removed later in this instruction

### 4.2 Install New Transformers

Using 5/16" screws, mount the 2 transformers in an area that has available space inside the control's cabinet.

Using the sharpie, mark the transformers as #1 and #2. Transformer 1 will be dedicated to powering the icontroller. Transformer 2 will be dedicated to powering all three expansion modules.

Install the Flo provided fuses (Fuse Elec 5A/500V MIG) in each of the new transformers.

**NOTE:** No other devices will be connected to these transformers.

### 4.3 Wire New Transformers

Run the new transformers' high voltage wires to Flō high voltage terminals L1 and L2.

**NOTE:** Ensure the transformer tap correlates to the unit's high voltage.

Leave the new transformers' low-voltage wires disconnected. These will be terminated in the next steps.

### 4.4 Prepare i-Controller for Installation

Attach 10" lengths of Black 18 AWG wire to the following i-Controller green plug connection points: 1, 7, 8, 25, 28 & 61. See Figure 1. for plug orientation.

Attach 10" lengths of Red 18 AWG wire to the following i-Controller green plug connection points: 9, 15, 16, 29 & 71. See Figure 1. for plug orientation.

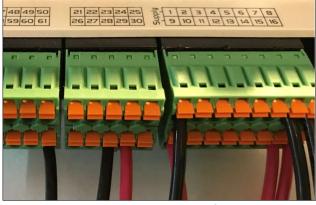

Figure 1. Green Connector Reference

Attach Red 18 AWG jumper wires between the following points on the i-Controller green plug connection points: 71 to 80, 80 to 86, and 86 to 90.

Attach a new Black 18 AWG wire between the Flō unit's CSTB1 24 VAC- (grounded side) and the Black 18 AWG wire coming from point 61 on the i-Controller.

Attach a new Red 18 AWG wire between the Flō unit's CSTB1 24 VAC+ (hot side) and the Red 18 AWG wire coming from point 71 on the i-Controller.

### 4.5 Prepare Expansion Module A for Installation

Attach 10" length of Black 18 AWG wire to the following Expansion green plug connection points: 1 & 15\*\*.

**\*\*NOTE:** Only pigtail 15 if the unit has a CO2 or outdoor humidity sensor.

Attach a 10" length of Red 18 AWG wire to the following Expansion green plug connection point: 9.

### 4.6 Prepare Expansion Module B for Installation

Attach 10" lengths of Black 18 AWG wire to the following Expansion green plug connection points: 1, 15 & 28\*.

**\*NOTE:** Point 28 only gets a wire if either 2<sup>nd</sup> space temp or 2<sup>nd</sup> stage reheat/reclaim inlet probe.

Attach a 10" length of Red 18 AWG wire to the following Expansion green plug connection point: 9 & 16.

Title:

### n-Controller to i-Controller REV.200 MPU (575V 40-70 Ton) Conversion

#### 4.7 Remove Wiring from Novar Power Supply

Remove the red and black 24 VAC power wires from the CT-PS1 board and connect them to the green 10-pin i-Controller plug. The black wire (-24VAC) terminates to point 28 and the red wire terminates to point 29 (+24VAC).

Remove the yellow wire (24 VDC+) from the CT-PS1 board and attach it to the red wire coming from point 16 on the i-Controller.

Remove the purple wire (5 VDC+) from the CT-PS1 board and attach it to the red wire coming from point 15 on the i-Controller.

Remove the black wire (5 VDC-) from the CT-PS1 board and attach it to the black wire coming from point 8 on the i-Controller.

Discard the CT-PS1 board.

### 5. Install New Safety Devices & Sensors

#### 5.1 Install Refrigerant Pressure Transducers

Remove existing suction transducers from circuits 1&2. Discard these transducers and cables.

Install the 0-500 PSI Suction transducers on the suction lines of circuits 3&4. Install the 0-667 PSI Discharge transducers on the liquid lines of circuits 1&3. If there are spare service ports on the unit, install the transducers on a spare service port. If spare service ports are not available, use a refrigerant tee.

Using the provided transducer whips, plug the blue whips into the new suction transducers and the yellow whips into the new discharge transducers. Run the whips back to the future i-Controller location in the electrical cabinet.

### 5.2 Replace Reheat/Reclaim Surface-Mount Probe

If there is a temperature probe currently on the Reheat/Reclaim inlet, remove and discard the probe and cable. Secure the new temperature probe on the inlet piping for the Reheat/Reclaim service of the unit. If there are 2 stages for Reheat/Reclaim both probes will be used. Run the temp probe sensor wires back to the future i-Controller location in the electrical cabinet.

### 5.3 Install Float Switch

Connect the float switch to the provided bracket using the provided washer and nut.

Mount the provided bracket so that the base of the bracket is roughly 2 inches from the drain pan base and located at the front left corner of the drain pan, on the supply fan wall (see figure 2 for positioning requirements)

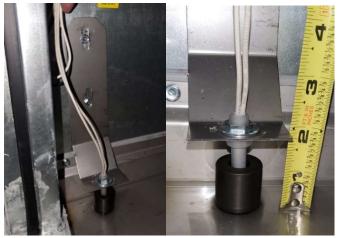

Figure 2. Float Switch Mounting Position

Pull a 2-conductor cable to the electrical cabinet.

Title:

### n-Controller to i-Controller REV.200 MPU (575V 40-70 Ton) Conversion

### 5.4 Install New CO2 Sensor

Locate and unfasten the old CO2 sensor. It is located on a column in the store or in the return section of the  $Fl\bar{o}$  unit.

Pull a new 4-conductor cable to the return section of the Flō unit. Fasten the new bracket and new sensor to the unit above the outdoor air damper opening on the right-hand side (see figure 3, upper arrow).

Locate the dip switches inside of the new CO2 sensor and change dip switch 1 from 10 VDC to 5 VDC.

Drill a 1/2" hole in the return damper housing and mount the probe (see figure 3, lower arrow).

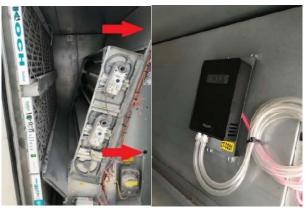

Figure 3. CO2 sensor location inside the unit

Wire the new CO2 based on the following (see Figure 4.):

- +24VAC Red wire
- -24VAC Black wire
- COM Green wire
- CO2 SIGNAL White wire

**NOTE:** Do not wire the CO2 sensor to the i-Controller or Expansion Module at this time.

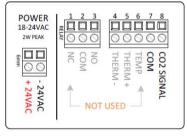

Figure 4. CO2 Sensor Wiring

#### 5.5 Install Space Temp/RH Combo Sensor

Replace the current space temp/RH sensors in the space with a new combo sensor (203-5752) provided with this kit.

NOTE: If necessary, pull a new 5-wire conductor cable.

Mount the base of the new space temp/RH combo sensor in the place where the old sensor was located.

Wire the new combo sensor based on the following (see figure 5.):

- +12VDC Red wire
- OV (on Humidity side) Black wire
- RH OUT (+0-5V) White wire
- OV (on Temp side) Green wire
- SIGNAL Blue wire

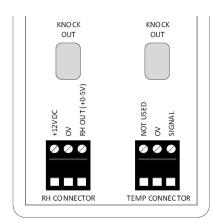

Figure 5.1. 203-5752 Space Temp/Humidity Terminal Connections

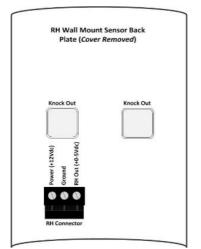

Figure 5.2. 203-5751 Humidity Terminal Connections

# **FLo** Installation Guide

Title:

### n-Controller to i-Controller REV.200 MPU (575V 40-70 Ton) Conversion

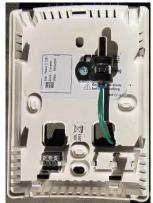

Figure 5.3. 501-1125 Temp Sensor Mounting Position In RH

**IMPORTANT:** If you have a 203-5752, move the jumper on JP3 from 10V to 5V on the combo sensor.

**NOTE:** Do not wire the combo sensor to the i-Controller or Expansion Module at this time.

## 6. Install The i-Controller Components

### 6.1 Digital Phase Monitor Input

Pull a 2-conductor cable from the DPM to the future i-Controller location in the electrical cabinet. Connect wire at DPM to Auxiliary contact points.

### 6.2 Remove Existing Novar Controller

Locate the n-Controller and remove it from the din rail. Do not remove the control wires on the n-Controller at this time.

### 6.3 Install New i-Controller and Expansions

Mount the i-Controller and expansion modules on DIN rails.

Double-check that the Expansion Modules are addressed as 1 &2. Verify the addressing and adjust as necessary on the dip switches (location called out in *Figure 6*. This figure is an example of expansion A setup).

Expansion A – 1 up, 2 down, 3 down, 4 down Expansion B – 1 down, 2 up, 3 down, 4 down

NOTE: The actual switch may be white but for illustrative purposes, the switch is black in the *Figure 6* below.

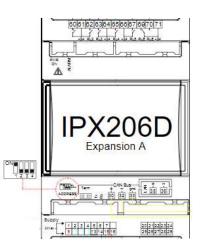

Figure 6. Flo i-Controller Expansion Addressing

Wire the 2 expansion modules to the main i-Controller via the **CAN Bus** port in a daisy change based on the following:

- Expansion Module (B) 30 (+) → Expansion Module (A) 30 (+)
  → i-Controller 100 (+)
- Expansion Module (B) 32 (-) → Expansion Module (A) 32 (-) → i-Controller 101 (-)
- Expansion Module (B) 33 (gnd) → Expansion Module (A) 33 (gnd) → i-Controller 102 (gnd)

### 6.4 Install Visograph

Mount the Visograph and connect it to the i-Controller port.

Wire the Visograph based on the following:

- White wire VNR (Visograph)  $\rightarrow$  103 (i-Controller)
- Red wire + (Visograph)  $\rightarrow$  104 (i-Controller)
- Black wire (Visograph)  $\rightarrow$  105 (i-Controller)

### 6.5 Connect the i-Controller to Power

Connect transformer 1's low voltage common to black 10" wire from i-Controller pin 1.

Connect transformer 1's low voltage 24V to red 10" wire from i-Controller pin 9.

### 6.6 Connect the Expansion Modules to Power

Connect transformer 2's low voltage common to black 10" wire from all three expansion modules pin 1.

Connect transformer 2's low voltage 24V to red 10" wire from all three expansion modules pin 9.

# Installation Guide

Title:

n-Controller to i-Controller REV.200 MPU (575V 40-70 Ton) Conversion

### 6.7 Wire Inputs

### Wire analog/digital inputs based on table 3.

| n-<br>Controller<br>Points | i-Controller                      | i-Controller<br>Pin # |
|----------------------------|-----------------------------------|-----------------------|
|                            | 24 VAC Transformer Power 1 -      | 1*                    |
|                            | 24 VAC Transformer Power 1 +      | 9*                    |
|                            | Space Temperature 1 SG            | 2                     |
| NEW                        | Space Temperature 1 0V            | 7*                    |
|                            | Space Humidity 1 SG               | 3                     |
|                            | Space Humidity 1 0V               | 8*                    |
|                            | Space Humidity 1 Power            | 16*                   |
| See Wiring                 | Supply Temperature SG             | 4                     |
| Diagram<br>in Unit         | Supply Temperature 0V             | 7*                    |
|                            | Reheat/Reclaim Inlet Probe 1 SG   | 5                     |
| NEW                        | Reheat/Reclaim Inlet Probe 1 0V   | 7*                    |
|                            | Outside Air Temperature SG        | 6                     |
| See Wiring                 | Outside Air Temperature 0V        | 7*                    |
| Diagram<br>in Unit         | Return Temperature SG             | 10                    |
|                            | Return Temperature OV             | 7*                    |
|                            | Suction Press Comp 1 SG WHT       | 11                    |
|                            | Suction Press Comp 1 OV BLK       | 8*                    |
|                            | Suction Press Comp 1 Pwr RED      | 15*                   |
|                            | Discharge Press Comp 1 SG WHT     | 12                    |
|                            | Discharge Press Comp 1 0V BLK     | 8*                    |
|                            | Discharge Press Comp 1 Pwr<br>RED | 15*                   |
| NEW                        | Suction Press Comp 2 SG WHT       | 13                    |
|                            | Suction Press Comp 2 0V BLK       | 8*                    |
|                            | Suction Press Comp 2 Pwr RED      | 15*                   |
|                            | Discharge Press Comp 2 SG WHT     | 14                    |
|                            | Discharge Press Comp 2 0V BLK     | 8*                    |
|                            | Discharge Press Comp 2 Pwr<br>RED | 15*                   |

| n-Controller<br>Points | i-Controller                             | i-Controller Pin<br># |
|------------------------|------------------------------------------|-----------------------|
|                        | Smoke Detector/<br>Emergency Shutdown SG | 40                    |
|                        | Smoke Detector/<br>Emergency Shutdown OV | 61*                   |
|                        | Airflow Switch SG                        | 41                    |
| See Wiring             | Airflow Switch 0V                        | 61*                   |
| Diagram<br>in Unit     | Clogged Filter SG                        | 42                    |
|                        | Clogged Filter 0V                        | 61*                   |
|                        | Load Shed SG (if<br>equipped)            | 45                    |
|                        | Load Shed OV (if<br>equipped)            | 61*                   |
|                        | Drain Pan Float Switch SG                | 43                    |
|                        | Drain Pan Float Switch OV                | 61*                   |
| NEW                    | Phase Monitor SG                         | 44                    |
|                        | Phase Monitor 0V                         | 61*                   |

| n-Controller<br>Points | Expansion Module A           | Expansion<br>A Pin # |
|------------------------|------------------------------|----------------------|
|                        | 24 VAC Transformer Power 2 - | 1*                   |
|                        | 24 VAC Transformer Power 2 + | 9*                   |
|                        | CO2 SG (if equipped)         | 2                    |
| NEW                    | CO2 0V (if equipped)         | 15*                  |
|                        | CO2 +24 (if equipped)        | CSTB1                |
|                        |                              | Red**                |
|                        | CO2 -24 (if equipped)        | CSTB1<br>Black**     |
|                        | Outdoor Humidity SG          | 3                    |
|                        | (if equipped)                |                      |
| See Wiring             | Outdoor Humidity 0V          | 15*                  |
| Diagram<br>in Unit     | (if equipped)                | 12.                  |
|                        | Outdoor Humidity Power       | 7                    |
|                        | (if equipped)                | /                    |

Title:

**<b>WFLō** 

### n-Controller to i-Controller REV.200 MPU (575V 40-70 Ton) Conversion

| n-<br>Controller<br>Points | Expansion Module B              | Expansion B<br>Pin # |
|----------------------------|---------------------------------|----------------------|
|                            | 24 VAC Transformer Power 2 -    | 1*                   |
|                            | 24 VAC Transformer Power 2 +    | 9*                   |
|                            | Suction Press Comp 3 SG WHT     | 2                    |
|                            | Suction Press Comp 3 OV BLK     | 15*                  |
|                            | Suction Press Comp 3 Pwr RED    | 16*                  |
|                            | Discharge Press Comp 3 SG WHT   | 3                    |
|                            | Discharge Press Comp 3 OV BLK   | 15*                  |
|                            | Discharge Press Comp 3 Pwr RED  | 16*                  |
|                            | Suction Press Comp 4 SG WHT     | 4                    |
|                            | Suction Press Comp 4 0V BLK     | 15*                  |
| NEW                        | Suction Press Comp 4 Pwr RED    | 16*                  |
|                            | Discharge Press Comp 4 SG WHT   | 5                    |
|                            | Discharge Press Comp 4 0V BLK   | 15*                  |
|                            | Discharge Press Comp 4 Pwr RED  | 16*                  |
|                            | Space Temperature 2 SG          | 24                   |
|                            | Space Temperature 2 0V          | 28*                  |
|                            | Space Humidity 2 SG             | 6                    |
|                            | Space Humidity 2 0V             | 15*                  |
|                            | Space Humidity 2 Power          | 7                    |
|                            | Reheat/Reclaim Inlet Probe 2 SG | 29                   |
|                            | Reheat/Reclaim Inlet Probe 2 0V | 28*                  |

\*This indicates that you will be attaching to a 10" wire, not a pin. \*\*This indicates that you will be attaching to the CSTB1.

Table 3. Input Conversion Table

### 6.8 Wire Analog Output

Wire analog outputs based on table 4.

| n-Controller<br>Points | i-Controller            | i-Controller<br>Pin # |
|------------------------|-------------------------|-----------------------|
|                        | Outside Air Damper SG   | 21                    |
|                        | Outside Air Damper 0V   | 25*                   |
|                        | Return Air Damper SG    | 22                    |
|                        | Return Air Damper OV    | 25*                   |
|                        | Bypass Air Damper SG    | 23                    |
| See Wiring             | Bypass Air Damper OV    | 25*                   |
| Diagram<br>in Unit     | VFD SG                  | 24                    |
|                        | VFD 0V                  | 25*                   |
|                        | Digital Compressor 1 SG | 26                    |
|                        | Digital Compressor 1 0V | 25*                   |
|                        | Modulated Reheat SG     | 27                    |
|                        | Modulated Reheat 0V     | 25*                   |
| Now                    | CSTB -24VAC Black       | 28*                   |
| New                    | CSTB +24VAC Red         | 29*                   |

| n-Controller<br>Points | Expansion Module B      | Expansion B<br>Pin # |
|------------------------|-------------------------|----------------------|
| See Wiring             | Digital Compressor 2 SG | 21                   |
| Diagram<br>in Unit     | Digital Compressor 2 0V | 20                   |

\*This indicates that you will be attaching to a 10" wire, not a pin. If multiple CSTB's, use the CSTB that powers the actuators.

Table 4. Analog Output Conversion Table

Title:

n-Controller to i-Controller REV.200 MPU (575V 40-70 Ton) Conversion

### 6.9 Wire Relay Output

Wire relay outputs based on table 5.

| n-Controller<br>Points | i-Controller                                | i-Controller<br>Pin #             |
|------------------------|---------------------------------------------|-----------------------------------|
|                        | Supply Fan 1 (NO)                           | 70                                |
|                        | Heat Stage 1/Modulating<br>Heat Enable (NO) | 72                                |
|                        | Heat Stage 2 (NO)                           | 73*                               |
| See Wiring             | Heat Stage 3 (NO)                           | 76*                               |
| Diagram<br>in Unit     | Heat Stage 4 (NO)                           | 77*                               |
|                        | Reheat/Heat Reclaim 1 (NO)                  | 84                                |
|                        | Reheat/Heat Reclaim 2 (NO)                  | 85*                               |
|                        | CSTB1 +24VAC                                | 71, 80,<br><mark>86</mark> **, 90 |

\*if equipped

**\*\*WARNING:** For units equipped with refrigerant reclaim, do not wire +24VAC to point 86. The dry common from the refrigeration rack reclaim control is connected to point 86.

| n-Controller<br>Points           | Expansion Module A                          | Expansion A<br>Pin # |
|----------------------------------|---------------------------------------------|----------------------|
|                                  | ERV Wheel<br>(if applicable)                | 60                   |
| See Wiring<br>Diagram<br>in Unit | Power Exhaust<br>(if applicable)            | 62                   |
|                                  | CSTB1 +24VAC (if applicable with ERV Wheel) | 61                   |
| n-Controller<br>Points           | Expansion Module B                          | Expansion B<br>Pin # |
| See Wiring                       | Supply Fan 2 (NO)<br>(if Applicable)        | 60*                  |
| Diagram                          | Compressor 3 (NO)                           | 62                   |
| in Unit                          | Compressor 4 (NO)                           | 63                   |
|                                  | CSTB1 +24VAC                                | 61 & 64              |

\*if equipped with 2 Supply fans

Table 5. Digital Output Conversion Table

### 6.10 Connect BACnet Network

Wire BACnet based on the following:

- Black wire RS485 Master  $\rightarrow$  94 (i-Controller)
- White wire RS485 Master +  $\rightarrow$  95 (i-Controller)
- Shield wire RS485 Master GND → 96 (i-Controller)

Title:

### n-Controller to i-Controller REV.200 MPU (575V 40-70 Ton) Conversion

### 7. Validate and Power Up the Unit

### 7.1 Check Continuity

Once all connections are complete, using a multimeter, verify points 1, 7, and 8 are not reading to earth ground.

Now check for shorts within the analog sensor connections by measuring between points 7 and 8.

If you have any issues, please call Flō tech support at 1-888-598-1198.

### 7.2 Power Up the Unit

Turn on the unit disconnect and wait for the i-Controller screen to display "CES".

### 7.3 Setting The Digital Phase Monitor (DPM)

Set the DPM to the following values:

- 1. Line Voltage = Set to Flo name plate voltage
- 2. Over/Under % = Set to 10%
- 3. Trip Delay = 5 Seconds
- 4. Restart Delay = 2 Minutes
- 5. Phase Imbalance = 5%

## 8. Test Unit Functionality

### 8.1 Set Time and Date

From the Main Menu, press T5, (Network Info).

Press and verify the time is correct. If the correct time is not displayed, set the time.

Use the **Constant** to navigate to the hour or minute fields.

With a field highlighted, press **ENTER**; the value will begin blinking.

While the highlighted value is blinking, use the second time to accept changes.

The controller will automatically reboot after the date and or time has been changed.

#### 8.2 Verify i-Controller Inputs on Visograph

Verify all installed sensors are present and displaying accurate values.

From the **Main Menu**, press and hold down **T7**. While holding **T7** down, depress **T1**. This key combination unlocks the **Field Technician Options** screen.

Press **T6** to navigate to the IO Status screen. Press **T1** to access the **Input Status** screen. Press **T1** to view additional pages.

### 8.3 Calibrate Sensors

From the **Main Menu**, press and hold down **T7**. While holding **T7** down, depress **T1** (Sensor Offsets).

Press **C** to view additional pages.

Enter the offset(s) as necessary. Do not exceed  $\pm$  3°F for a temperature sensor,  $\pm$  2°F for a dewpoint sensor or  $\pm$  3% for a humidity sensor.

### 8.4 Verify i-Controller Outputs

From the **Main Menu**, press and hold down **T7**. While holding **T7** down, depress **T1**. This key combination unlocks the **Field Technician Options** screen.

Press **T6** to navigate to the IO Status screen. Press **T2** to access the **Output Status** screen. Press **C** to view additional pages.

# 

# Installation Guide

Title:

### n-Controller to i-Controller REV.200 MPU (575V 40–70 Ton) Conversion

#### 8.5 Dehumidification Test Mode

From the Main Menu, press and hold down **T7**, while holding **T7** down, depress **T1** (**Field Technician Options)**.

From the Field Technician Options screen, press **T2** (**Test Modes**). Press **T3** (**2. Operational Tests**).

Use **Constant** to navigate to the **Dehumidification Test Mode Off** and press **Constant**.

When the "OFF" value begins blinking, press the to change the value to "ON", then press **ENTER**.

Wait for **10-minutes**, then terminate Dehumidification. *Terminate Dehumidification Test Mode* (**OFF**)

From the Field Technician Options screen, press **T2** (**Test Modes**). Press **T3** (**2. Operational Tests**).

Use **Constitution** to navigate to the **Dehumidification Test Mode "ON**", then press **Constitute**.

When the **"ON**" value begins blinking, press **CONTENT** to change the value to **"OFF**", then press **CONTENT**.

Dehumidification mode is now turned "OFF".

### 8.6 Heating Test Mode

From the Field Technician Options screen, press **T2** (**Test Modes**). Press **T3** (**2. Operational Tests**).

Use **Let 1** to navigate to the **Heat Test Mode Off** and press **ENTER**.

When the "OFF" value begins blinking, press the **Contract** to change the value to "ON" and press **Contract**.

Wait for **10-minutes**, then terminate Heating.

Terminate *Heating* Mode (OFF)

From the Field Technician Options screen, press **T2** (**Test Modes**). Press **T3** (**2. Operational Tests**).

Use and and to navigate to the Heating Test Mode On and press

When the **"ON**" value begins blinking, press the **CONT** change the value to **"OFF**", then press **CONT**.

Heating mode is now turned "OFF".

|                       | (A)            | (B)             | (C)            | (D)          | (E)            | (F)                      | (G)                     | (H)                     | (I)                         |
|-----------------------|----------------|-----------------|----------------|--------------|----------------|--------------------------|-------------------------|-------------------------|-----------------------------|
| MODES OF<br>OPERATION | SUPPLY<br>FAN  | COMP(S)         | COND<br>FAN(S) | RECLAIM      | HEATING        | OUTDOOR<br>AIR<br>DAMPER | RETURN<br>AIR<br>DAMPER | BYPASS<br>AIR<br>DAMPER | INDICATE<br>PASS or<br>FAIL |
| DEHUM                 | ON             | ON              | ON             | N/A          | OFF            | OPEN*                    | OPEN**                  | OPEN                    |                             |
| HEATING               | ON             | OFF             | OFF            | N/A          | ON             | OPEN*                    | OPEN                    | OPEN**                  |                             |
| * Damper will         | be in the OP   | EN position (   | typically 20 - | 30% - OPEN ( | ).5" – 1.50"). | 1                        | 1                       | 1                       | 1                           |
| ** This dampe         | er will be OPI | EN to its minir | num positio    | ۱.           |                |                          |                         |                         |                             |

Table 6: Test mode unit status

# Installation Guide

Title:

n-Controller to i-Controller REV.200 MPU (575V 40-70 Ton) Conversion

### 9. BMS Connectivity

The BACnet network connection needs to be established.

By default, the i-Controller BACnet Baud Rate is set to 19.2Kb/s. The MAC address and device number is set to 51. To adjust the address from the Visograph, perform the following steps:

From the **Main Menu**, press **T5**, (Network Info). Then, press the **Options** button.

Using the **C** to navigate to the value that you wish to change.

With a field highlighted, press **EXTER**; the value will begin blinking.

While the highlighted value is blinking, use the **Example**, set the value. Press **Extrem** a second time to accept changes.

Once the BACnet address is changed, the controller must be rebooted. Use the address or buttons to navigate to the controller reboot option.

Navigate to "Reboot Controller?" and set the value to "YES". The controller will reboot.

|       | Network Options                                  |
|-------|--------------------------------------------------|
| 4     | Network Gateway: XXX, XXX, XXX                   |
|       | Restore Default Gateway?: YES                    |
|       | Change Bacnet MSTP Addr: XXX                     |
| Cor   | ntroller must be rebooted to set address change. |
| LXH   | ENTER -                                          |
| _     |                                                  |
| Τ1    | T2 T3 T4 T5 T6 T7 T8                             |
| igure | 7. i-Controller Network Information Screen and p |
|       | connections                                      |

Verify that BACnet is communicating. If it is not communicating, contact the BMS supplier for additional troubleshooting steps.

Title:

### n-Controller to i-Controller REV.200 MPU (575V 40-70 Ton) Conversion

## 10. Appendix:

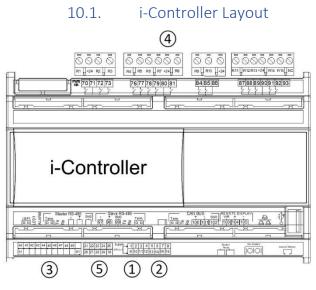

- 1. 24VAC Power (Point 9 and 1)
- 2. Analog Inputs
- 3. Digital Inputs
- 4. Digital Outputs
- 5. Analog Outputs

### 10.2. Expansion Board Layout

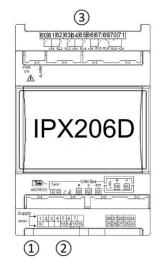

- 1. Expansion 24VAC Power (Point 9 and 1)
- 2. Expansion Analog Inputs
- 3. Expansion Digital Outputs